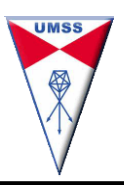

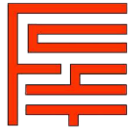

**PASO 1** Presentar los siguientes documentos a partir de mañana sábado **25 de enero de 2020**, en la Oficina de Registros e Inscripciones (Edificio multiacadémico planta baja) **de horas 08:00 a 12:00.** Posteriormente la siguiente semana en horario continuo de horas 07:00 a 16:00.

#### *Los postulantes que aprobaron el EXAMEN DE INGRESO PRIMERA OPCIÓN*:

### *POSTULANTE NACIONAL (BOLIVIANO)*

✓ Diploma de bachiller **(Fotocopia legalizada).**

La legalización debe realizarse en "SEDUCA" para los diplomas emitidos por esta dirección desde el año 2009 o en "ARCHIVOS UMSS" para los diplomas emitidos por la UMSS hasta el año 2008.

En caso de no tener Diploma de Bachiller: presentar Libretas de 3ro, 4to, 5to y 6to. de secundaria, con sus fotocopias legalizadas en la Oficina de Archivos de la UMSS o comprobante que indique el trámite de Diploma de Bachiller en proceso.

- ✓ Fotocopia nítida legalizada de la cédula de Identidad anverso y reverso (legalizar en la Oficina de Archivos, previa compra de timbres en Caja de la UMSS).
- ✓ Fotocopia nítida legalizada del Certificado de Nacimiento (legalizar en la Oficina de Archivos, previa compra de timbres en Caja de la UMSS).
- ✓ Dos (2) fotografías 4 x 4 fondo azul o rojo, para apertura de Kardex Académico.

Todo lo anterior en sobre manila **tamaño oficio** rotulado (apellido paterno, materno, nombres, carrera y gestión)*.*

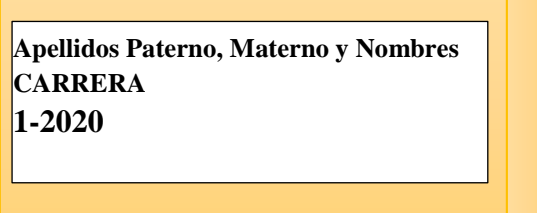

#### *POSTULANTE EXTRANJERO*

*Todos los siguientes documentos deben ser legalizados por el Consulado Boliviano en el país de origen del estudiante extranjero. Además legalizados por la Cancillería o Ministerio de relaciones exteriores de Bolivia.*

- Certificado de estudios, o enseñanza medio, o bachillerato.
- <del>✓</del> Certificado de Nacimiento original.<br>✓ Certificado de salud o médico
- Certificado de salud o médico.
- ✓ Certificado de antecedentes policiales.
- Pasaporte con visa consular de estudiante.
- ✓ Dos (2) **fotografías 4 x 4** fondo azul o rojo, para apertura de Kardex Académico.

Todo lo anterior en sobre manila tamaño oficio **sin rotular**.

*Los estudiantes acreditados con convenio deben tener un proveído del rector en el certificado de acreditación.*

#### *POSTULANTE EXTRANJERO DE PADRES BOLIVIANOS*

*Todos los estudiantes que no hayan realizado el trámite de Nacionalización boliviana, deben presentar los siguientes documentos:*

- ✓ Diploma de bachiller legalizado por el Consulado y Cancillería.
- ✓ Certificado de Nacimiento legalizado por el Consulado y Cancillería.
- Cedula de Identidad original, y fotocopia de la Cedula de identidad del Papá y/o mamá, si son bolivianos.
- ✓ Dos (2**) fotografías 4 x 4** fondo azul o rojo, para apertura de Kardex Académico.

*Todo lo anterior en sobre manila tamaño oficio sin rotular.*

#### *Si la presentación de documentos es satisfactoria se le proporcionará al estudiante su Código SIS.*

#### **PASO 2 Llenado de sus Datos Biográficos.**

*Todo estudiante nuevo* debe realizar su registro biográfico en<http://formsis.umss.edu.bo/> **(Está página estará disponible permanentemente).** Es importante el correcto registro de los datos, sobre todo del correo electrónico. Al finalizar el proceso de registro biográfico el estudiante recibirá en su correo una nueva contraseña y *SE ACTIVARÁ SU CUENTA WEBSISS* de estudiante.

# **PASO 3 Venta de Matrícula***.*

✓ Días de venta del aporte: Según Cronograma Gestión 1-2020.

*(Se publicará posteriormente en la página oficial:* <http://www.fcyt.umss.edu.bo/> *)*

## ✓ Horario de atención: Continúo de 08:30 a 15:30. Cajas de la Facultad

*Nota.- La compra del Aporte Estudiantil es estrictamente personal* e imprescindible para habilitar la inscripción del estudiante. Este recibo NO es un comprobante de Inscripción, la decisión de hacerlo o no depende del estudiante **(no se aceptarán reclamos posteriores por olvido de inscripción, inscripción por terceras personas o inscripción mal realizada).**

*Con su código SIS* Ingrese a la Página web **http://websis.umss.edu.bo** en la pestaña "Estudiantes" ingrese su login (código SIS), su password (C.I.) y fecha de nacimiento. Para hacer efectiva la inscripción a sus materias, el estudiante puede recibir en su correo electrónico (solo en caso de que haya hecho su registro biográfico) los códigos de acceso para inscripción (PINs) entrando a la opción:

## **Inscripción -> Obtención de cód. de acceso para inscripción**

**PASO 4 Inscripción a sus materias por Internet.** Página Web habilitada para las inscripciones por Internet: **[http://websis.umss.edu.bo](http://websis.umss.edu.bo/)**

**Días de inscripción:** Según cronograma por Carrera, semestre 1-2020.

(Se recomienda a todos los estudiantes realizar su inscripción desde equipos conectados a la red universitaria dentro de la misma universidad)

 $\Diamond$  Las inscripciones se realizan por Internet en las fechas según cronograma. Esta forma de inscripción le ofrece al estudiante la opción de **elegir sus materias, grupos y docentes**. Los horarios por Carrera para la gestión 1-2020 están publicados en la página web de la facultad: *http:/[/www.fcyt.umss.edu.bo/horarios](http://www.fcyt.umss.edu.bo/horarios)*

#### *Importante: Ud. estará inscrito correctamente si cumple TODOS los pasos en forma secuencial. Favor tome nota*

*Para obtener ésta y otra información ingrese a la página Web de la FCyT:*

*[www.fcyt.umss.edu.bo](http://www.fcyt.umss.edu.bo/)*

*Cochabamba, enero de 2020*

**CENTRO DE PROCESAMIENTO DE DATOS DIRECCIÓN ACADÉMICA**